# DRINCE CASPIAN

**QALT DISNEP PICTURES AND WALDEN MEDIA PRISES** CHRO

# TABLE OF CONTENTS

₩

 $\vert$ GX2B0005SP\_NPC\_X360\_Manual\_EME\_POR 23/04/08 15:16 Page 1

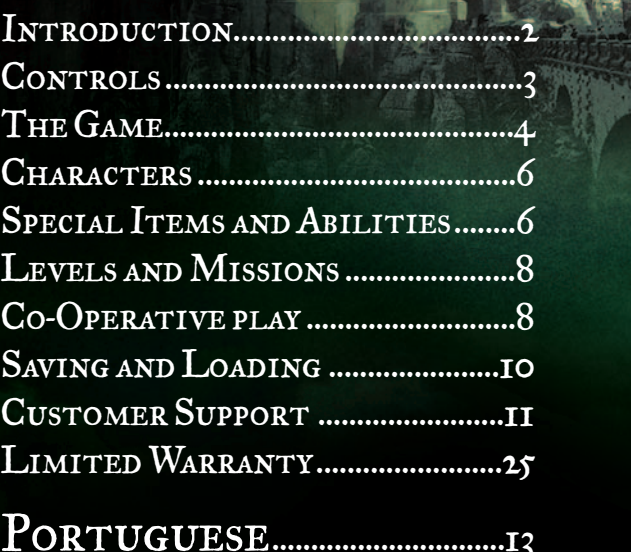

### **INTRODUCTION**

The characters of C.S. Lewis's timeless fantasy come to life once again in this newest instalment of The Chronicles of Narnia series. One year after the incredible events of The Lion, the Witch and the Wardrobe, Peter, Susan, Edmund and Lucy find themselves back in that faraway wondrous realm, only to discover that more than 1300 years have passed in Narnian time. During their absence, the Golden Age of Narnia has come to an end; Narnia has been conquered by the Telmarines and is now under the control of the evil King Miraz. The four children meet Narnia's rightful heir to the throne: the young Prince Caspian, who has been forced into hiding by Miraz. With the help of a large number of characters from Old Narnia, they embark on a remarkable quest to rescue the Narnians from tyranny, and restore magic and glory to the land.

Now in *The Chronicles of Narnia: Prince Caspian* you control not only the Pevensie children but also this special group of Narnians. You must use all of their combined skills and abilities to fight against Miraz's countless hordes. Ultimately, you must help to restore Prince Caspian to the throne. This is your quest.

# GAME CONTROLS

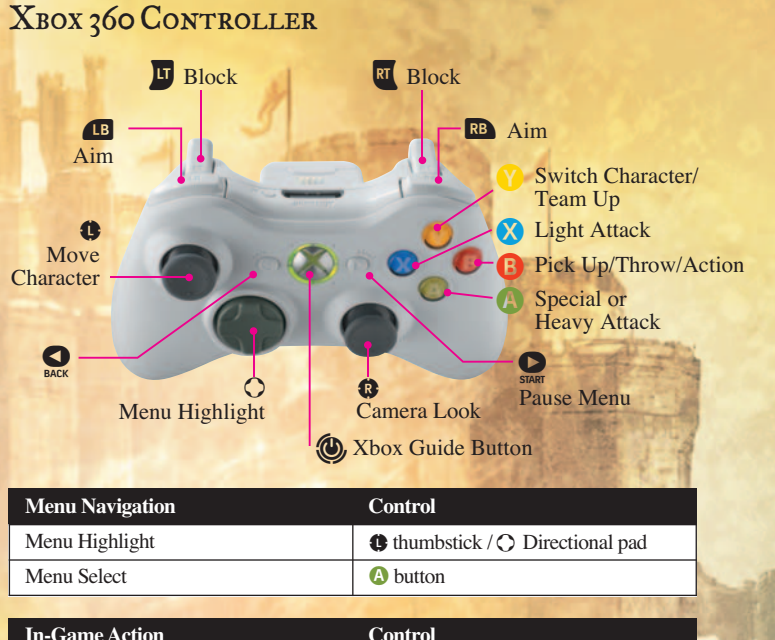

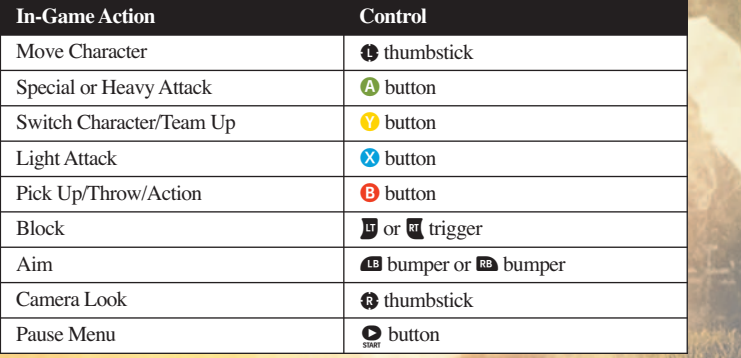

### FAMILY SETTINGS

These easy and flexible tools enable parents and caregivers to decide which games young game players can access based on the content rating. For more information, go to www.xbox.com/familysettings.

**2 3**

The Game

**HEALTH** 

**SHIELD** 

**SHARD** 

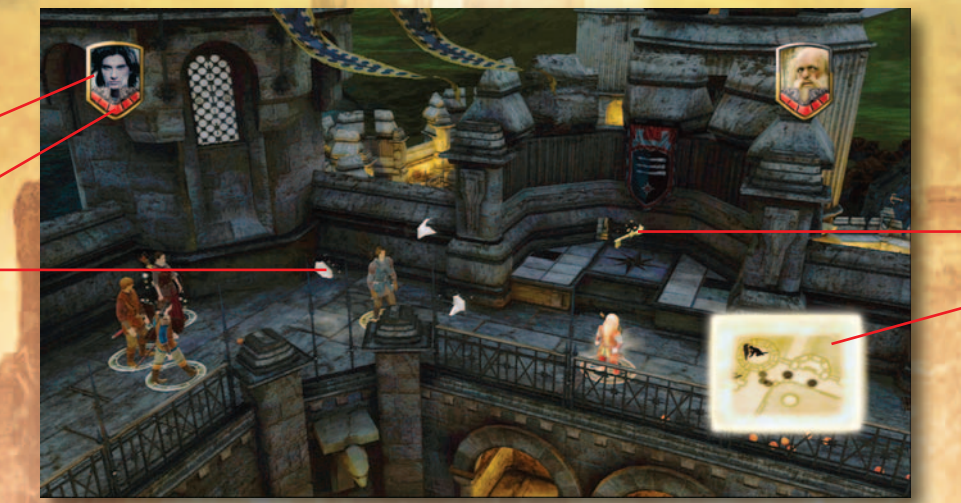

Key Level Map

### The Game Screen

### **1. Character Portrait**

This shows the portrait of the current character under your control.

### **2. Shield**

This shows the current character's identifying shield. If any character disappears from sight you will see their shield in a position approximating where they are (behind a wall, in a tunnel etc).

### **3. Keys**

There are a number of special keys in the game throughout the levels that can be picked up. These are used to unlock various bonus chests (which allow access to bonus missions or other rewards).

### **4. Shards**

Silver, Gold and Blue Shards, are scattered throughout the game world. Collect the shards to level-up your overall health.

### **5. Health**

The current character's health is below your shield. Health can be restored by picking up hearts in the game world - look out for them.

### **6. Level Map**

The Level Map is a top down view of the immediate area around the current character and shows the location of other game characters, enemies and other useful objects.

### **7. Help**

You will get lots of on-screen help as you explore the many levels and missions. If something can be done to an object or location there will be a prompt on the screen.

### **8. Objects, Items and Puzzles**

Explore the detailed world very carefully; many objects in the game can be picked up, thrown, smashed, pushed, pulled, or made to work in some special way that could solve a puzzle.

### **9. Performing Tasks**

Sometimes one of the characters will have to perform a specific task to progress the adventure and it's up to you to choose that character. For example, if a large chunk of rock has to be moved, you must select a physically strong character in the party to move it. These tasks are shown clearly with a flashing outline, an arrow or a button press graphic.

# **CHARACTERS**

### SWITCHING CHARACTERS

There are a large number of different characters you can control in the game and you can easily switch control from one to the other. Switching allows you to use the characters' special skills, weapons, abilities, strength, or size (large and small) to your advantage in progressing through the adventure. For example, if there is a small opening, why not switch to a small figure like a Dwarf, and see if he can fit through it? Stand close to the other character and press the  $\circledcirc$  **button** to switch.

### TEAMING UP CHARACTERS

To team up with a Gryphon, Horse or Giant stand close to the character you wish to team up with and and press the  $(Y)$  **button**.

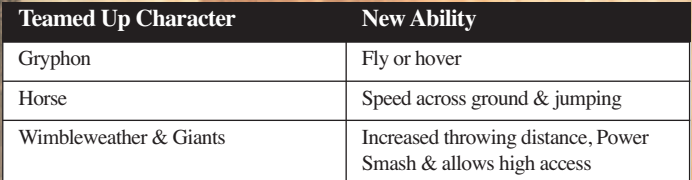

# SPECIAL ITEMS & ABILITIES

The game features many different special items that can be used in the adventure to great effect. Look out for them. Here are a few:

### **Grappling Hook**

This is a length of rope with a hook on the end that you can aim and throw. It can be lodged at the top of a high wall allowing your character, and others in the party, to climb it.

### **Torch**

A torch will light up a target or an area for a period of time.

### **Power Smash**

Characters with Power Smash ability can lunge forward and do massive damage to any object or structure ahead of them. Sometimes a Power Smash is the only way to get through difficult obstructions.

**7**

# LEVELS AND MISSIONS

*The Chronicles of Narnia: Prince Caspian* leaves you free to roam all of the surrounding areas in a level. As you explore you will encounter different missions. You may also be faced with puzzles to solve or enemies to defeat before you can make any more progress in the adventure.

Some missions are key to the main adventure, while others are secondary, allowing you (if you so wish) to explore other less frequented parts of the world around you. These missions will become available by opening bonus chests with keys. Bonus missions are based on defending, capturing, surviving or eliminating something.

Once all the main missions have been completed (most can be completed in any order) then you will be able to go to a new level.

# CO-OPERATIVE PLAY

A second player can join the game at any time by connecting a second Xbox 360 Controller.

Connect the second Xbox 360 Controller and press the **START button** .

A HUD containing the statistics of the second player will appear at the top right corner of the screen. From that point on both players will be able to play the game co-operatively until one of the players decides to drop out of the game.

To drop out of the game press the **START button** to pause the game and select 'Drop Out' from the Options Menu.

**9**

The remaining player will then resume control of the characters in the mission or level.

# Saving and Loading

### **SAVING**

The game will be auto-saved at the end of each mission.

### Loading

Select 'Load Game' from the Main Menu screen to load from a list of saved games.

### Pause Menu

You can pause the game by pressing the **START button**. This will also give you access to the following Pause Menu options:

- **Resume the game**
- **View Mission Objectives**
- **Drop Out of a co-operative game**
- **Options**
- **Adjust Sound, Voice and**
- **Music options**
- **Quit**

# Customer Support

### SUPPORT OPTIONS

You can contact Disney Interactive Studios Technical Support by phone. When you do, please tell us you are using an Xbox 360 console.

### **Disney Interactive Studios Technical Support: +44 (0) 845 070 0380**

Lines are open from Monday to Sunday 8:00am – 10:00pm UK time (excluding Christmas Day and New Year's Day).

Calls are charged at national rates. For calls from mobile phones charges may vary depending upon operator. Please ask the bill payer's permission before using this number. Please note that this service is for technical difficulties only.

We regret that we cannot offer hints and tips.

### On-Line Support Options

You can also contact us via email at: DISFAQs@europesupport.com.

 AVISO Antes de utilizar este produto, leia o Manual de Instruções da Xbox 360® e os manuais de quaisquer periféricos onde encontrará informações de segurança importantes e avisos de saúde. Guarde todos os manuais para referência futura. Para obter manuais de substituição, consulte www.xbox.com/support ou telefone para o número de Suporte a Clientes Xbox: (ver lado interior da contracapa).

### Aviso Importante de Saúde Relativamente à Utilização de Videojogos

#### **Ataques de Epilepsia Fotossensível**

 $\rightarrow$ 

Um número muito reduzido de pessoas pode ter um ataque epiléptico ao serem expostas a determinadas imagens visuais, incluindo luzes ou padrões intermitentes que poderão aparecer em videojogos. Mesmo pessoas sem quaisquer antecedentes de tais ataques ou de epilepsia poderão sofrer de sintomas não diagnosticados que podem provocar estes "ataques de epilepsia fotossensível" ao verem videojogos.

Estes ataques poderão ter diversos sintomas, incluindo tonturas, alterações da visão, espasmos nos olhos ou na cara, espasmos ou tremor nos braços ou nas pernas, desorientação, confusão ou perda de consciência passageira. Os ataques podem também provocar a perda de consciência ou convulsões que podem resultar em ferimentos devido a quedas ou no embate em objectos próximos.

Pare de jogar imediatamente e consulte um médico se observar algum destes sintomas. Os encarregados de educação devem observar os seus filhos ou consultálos relativamente aos sintomas acima descritos — as crianças e adolescentes têm maior probabilidade do que os adultos de sofrerem desses ataques. O risco de ataques de epilepsia fotossensível pode ser reduzido ao ter em atenção as seguintes recomendações: Sente-se a uma distância maior do ecrã; utilize um ecrã mais pequeno; jogue numa sala bem iluminada; não jogue quando se sentir sonolento ou fatigado.

Se tiver um historial, ou se houver um historial na sua família, de ataques ou epilepsia, consulte um médico antes de jogar.

### O que é o sistema PEGI?

O sistema de classificação etária PEGI protege os menores de jogos não adequados para a sua idade específica. Note que NÃO se trata de um guia para as dificuldades dos jogos. O PEGI é composto por duas partes e permite que os encarregados de educação e pessoas que adquiram jogos para crianças possam tomar uma decisão informada apropriada para a idade do jogador a quem se destina o jogo. A primeira parte consiste na classificação etária:-

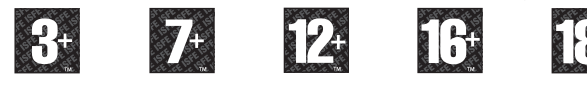

A segunda parte consiste em ícones (símbolos) que indicam o tipo de conteúdos presentes no jogo. Consoante o jogo, poderão existir vários desses ícones. A classificação etária do jogo reflecte a intensidade destes conteúdos. São estes os ícones:-

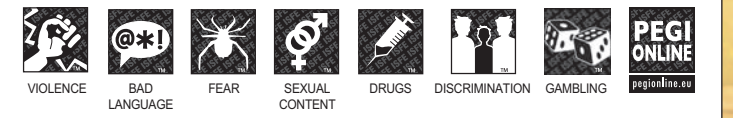

Para mais informações, visite http://www.pegi.info e pegionline.eu

## PORTUGUESE

# **QALT DISNEY PICTURES AND WALDEN MEDIA PRIS** RINC E

# Índice

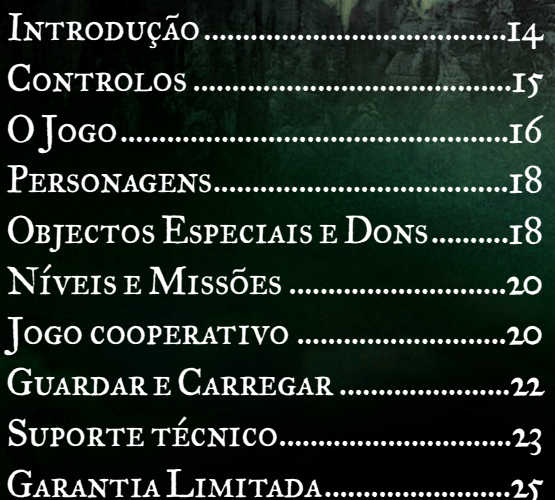

### **INTRODUÇÃO**

As personagens do romance de fantasia intemporal de C.S. Lewis ganham vida mais uma vez neste novo capítulo da série As Crónicas de Nárnia. Um ano depois das incríveis aventuras de O Leão, a Feiticeira e o Guarda-Roupa, Peter, Susan, Edmund e Lucy voltam ao reino distante e assombroso, onde descobrem que se passaram mais de 1.300 anos no tempo de Nárnia. Durante a sua ausência, a Idade de Ouro de Nárnia terminou. Nárnia foi conquistada pelos Telmarinos e é agora controlada pelo malévolo Rei Miraz. Os quatro jovens conhecem o verdadeiro herdeiro do trono de Nárnia: o jovem príncipe Caspian, que foi forçado ao exílio por Miraz e, com a ajuda de várias personagens da Velha Nárnia, embarcam numa admirável demanda para salvar os habitantes de Nárnia da tirania e devolver a magia e a glória à sua terra.

Agora, em *The Chronicles of Narnia: Prince Caspian* pode controlar não só os irmãos Pevensie, como também este grupo especial de Narnianos e terá de usar todos os seus dons e habilidades combinados para enfrentar as inúmeras hordas de Miraz. Por fim, terá de ajudar o Príncipe Caspian a reaver o trono. Esta é a sua demanda.

# CONTROLOS DO JOGO CONTROLADOR XBOX 360

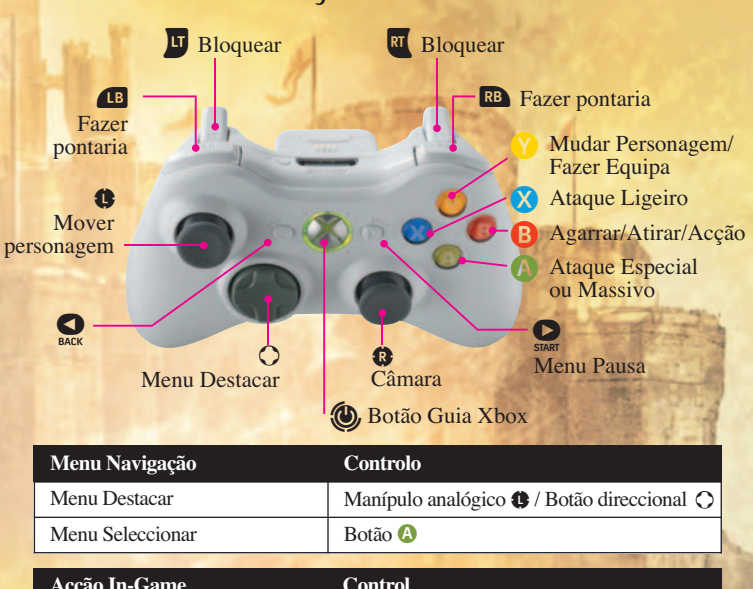

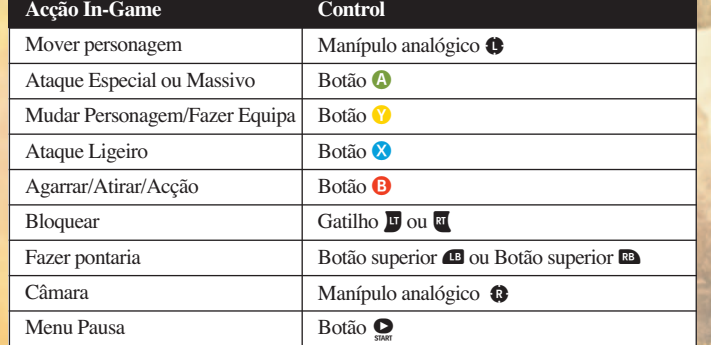

### Restrições de Acesso

Com as restrições de acesso, os pais e encarregados de educação podem definir limites para o conteúdo a que os jogadores mais jovens podem aceder com base na classicação do conteúdo. Para obter mais informações, visite www.xbox.com/familysettings

**15**

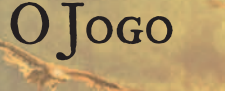

# **Escupo**

**SAÚDE** 

**FRAGMENTOS** 

### **CHAVE**

Mapa de Nível

**17**

### ECRÃ DO JOGO

**1. Fotografia da Personagem**

Mostra a fotografia da personagem que está a controlar nesse momento.

### **2. Escudo**

Mostra o escudo identificativo da personagem seleccionada. Se alguma personagem não estiver visível no ecrã, vê-se o seu escudo numa posição próxima à da personagem (atrás de uma parede, dentro de um túnel etc).

### **3. Chaves**

Há muitas chaves especiais nos vários níveis do jogo que podem ser recolhidas. Estas são utilizadas para abrir vários baús de bónus (que permitem aceder às missões de bónus ou outras recompensas).

### **4. Fragmentos**

Há Fragmentos Prateados, Dourados e Azuis, espalhadas por todo o universo do jogo. Recolha os fragmentos para aumentar a sua saúde geral.

### **5. Saúde**

O nível de saúde da personagem seleccionada encontra-se debaixo do seu escudo. A saúde pode ser melhorada ao recolher os corações durante o jogo – esteja atento.

### **6. Mapa de Nível**

O Mapa de Nível é uma visualização vertical da zona circundante mais próxima da personagem seleccionada e mostra a localização de outras personagens do jogo, inimigos e outros objectos úteis.

### **7. Ajuda**

Terá muita ajuda à medida que explora os vários níveis e missões. Se algo puder ser feito a um objecto ou a um local, surgirá uma mensagem no ecrã.

### **8. Objectos, Itens e Puzzles**

Explore o mundo do jogo com muito cuidado. Muitos objectos do jogo podem ser apanhados, lançados, esmagados, empurrados, puxados ou postos a funcionar de uma forma especial que pode solucionar um puzzle.

### **9. Executar Tarefas**

Algumas personagens terão de executar uma tarefa específica para progredir na aventura e cabe ao jogador escolher essa personagem. Por exemplo, se for necessário deslocar uma pedra grande, tem de seleccionar uma personagem com grande força física para deslocar a pedra. Estas tarefas são mostradas claramente com um contorno colorido, uma seta ou um botão.

# PERSONAGENS

### Mudar de Personagem

No jogo, há um grande número de personagens diferentes que pode controlar e pode facilmente mudar o controlo de uma para outra. Ao mudar, pode usar as habilidades, armas, capacidades, força ou dimensão (grande e pequena) especiais de cada personagem em seu benefício para progredir na aventura. Por exemplo, se houver uma pequena abertura, porque não muda para uma personagem pequena como um Anão e vê se ele consegue passar na abertura? Coloque-se ao lado de outra personagem e prima o **botão**  $\hat{Y}$  para mudar.

### Fazer Equipa

Para Fazer Equipa com um Grifo, Cavalo ou Gigante coloque-se ao lado da personagem com quem pretende fazer equipa e prima o **botão**  .

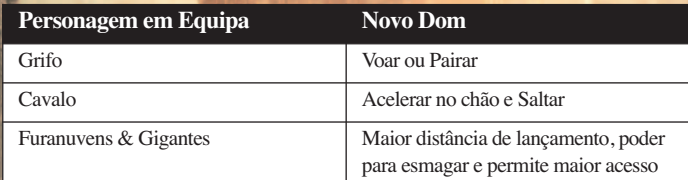

# Objectos Especiais e Dons

O jogo apresenta muitos objectos especiais que podem ser usados durante a aventura para terem maior efeito. Esteja atento.

Aqui estão alguns:

### **Gancho**

Há uma corda com um gancho na extremidade com a qual pode fazer pontaria e lançar. Pode ser arremessada para o cimo de um muro alto, o que permite à sua personagem e aos outros membros do grupo escalar esse muro.

### **Tocha**

Uma tocha ilumina um alvo ou uma zona durante um determinado período de tempo.

### **Destruição**

As personagens com o dom de Destruição podem fazer uma investida e causar grandes danos em qualquer objecto ou estrutura com que se deparem. Por vezes, a Destruição é a única forma de ultrapassar obstáculos complicados.

# Níveis e Missões

*The Chronicles of Narnia: Prince Caspian* permite que percorra todas as áreas circundantes de um determinado nível. À medida que explora, vai encontrar diferentes missões. Pode também encontrar puzzles para solucionar ou inimigos para derrotar antes de conseguir prosseguir na aventura.

Algumas missões são fundamentais paara a aventura principal, enquanto outras são secundárias, o que lhe permite (caso o desejar) explorar zonas menos frequentadas do mundo que o rodeia. Estas missões ficarão disponíveis ao abrir os baús de bónus com as chaves.

As missões de bónus baseiam-se em defender, capturar, sobreviver ou eliminar algo.

Quando todas as missões estiverem concluídas (a maior parte delas pode ser concluída por qualquer ordem) poderá passar ao nível seguinte.

# Togo Cooperativo

Pode haver um segundo jogador, se ligar um segundo Controlador Xbox 360. Ligue o segundo Controlador Xbox 360 e prima o **botão START** .

Um HUD com as estatísticas do segundo jogador irá aparecer no canto superior direito do ecrã. A partir desse momento, ambos os jogadores poderão jogar de forma cooperativa até que um dos jogadores decida sair do jogo.

Para sair do jogo, prima o **botão START** para interromper o jogo e seleccione 'Abandonar' (Drop Out) no Menu Opções (Options Menu). O jogador que permanecer retoma o controlo das personagens nessa missão ou nível.

# Guardar e Carregar

### **GUARDAR**

O jogo fica automaticamente guardado no final de cada missão.

### **CARREGAR**

Seleccione 'Carregar Jogo' (Load Game) no Menu Principal (Main Menu) para carregar um jogo de uma lista de jogos guardados.

### MENU PAUSA

Pode interromper o jogo ao premir o **botão START**. Isto também lhe dá acesso às seguintes opções do Menu Pausa (Pause Menu):

> **• Retomar o Jogo (Resume the game)**

**• Ver Objectivos das Missões (View Mission Objectives)**

- **Abandonar um Jogo Cooperativo (Drop Out of a co-operative game)**
- **Opções (Options)**
- **Opções para Ajustar Som, Voz e Música (Adjust Sound, Voice and Music options)**
- **Sair (Quit)**

# Apoio ao Cliente

Telefone: **+34 902 10 18 67**\*

- De Segunda a Quinta: das 09:00 às 18:30. - Sexta Feira: das 09:00 às 15:00.

Direcção de correio electrónico: **stecnico@atari.com** Direcção WEB: **http://www.pt.atari.com**

\*Custo da chamada segundo tarifário do operador

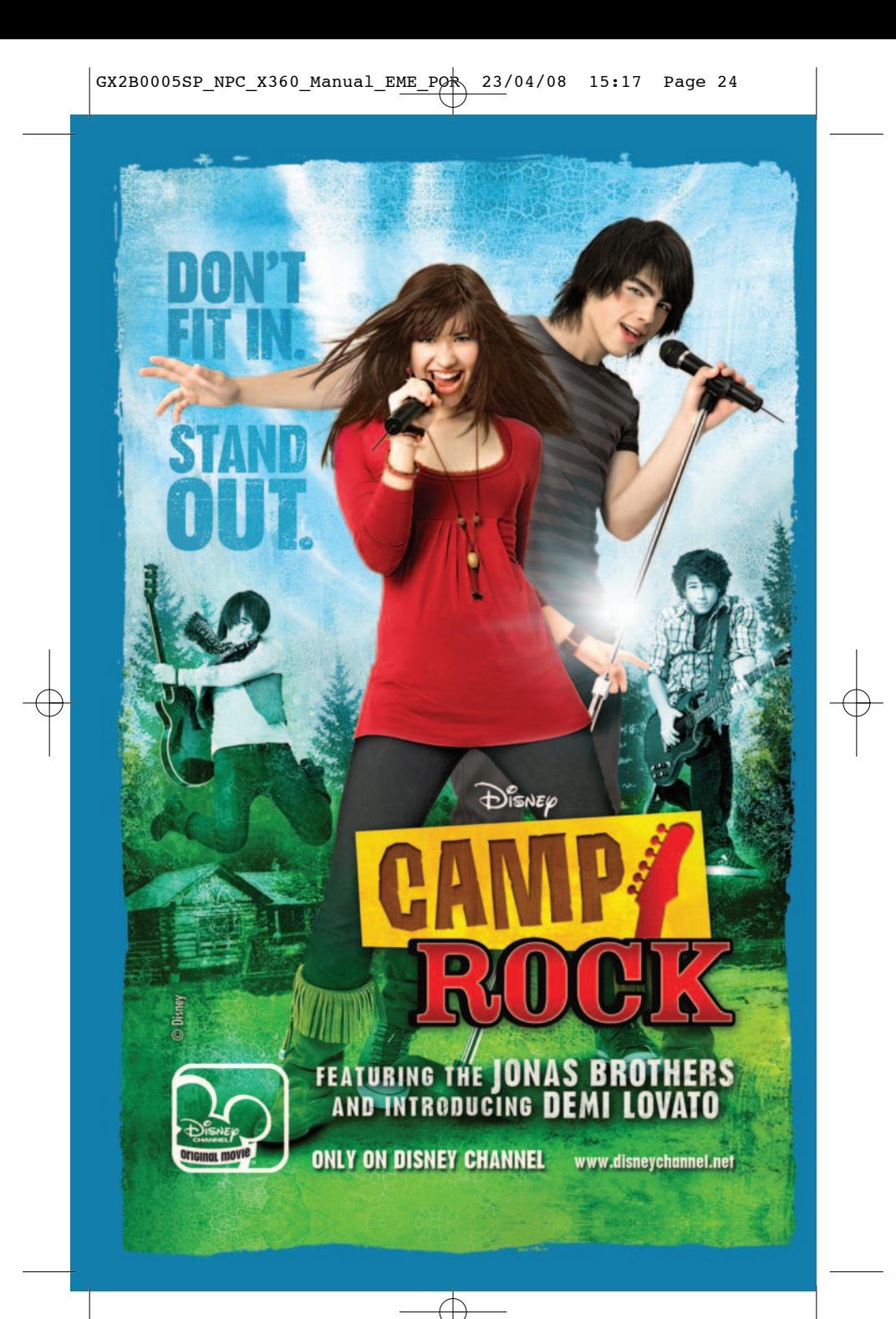